## Algebra 2

## 0-08 Draw Scatter Plots and Best-Fitting Lines

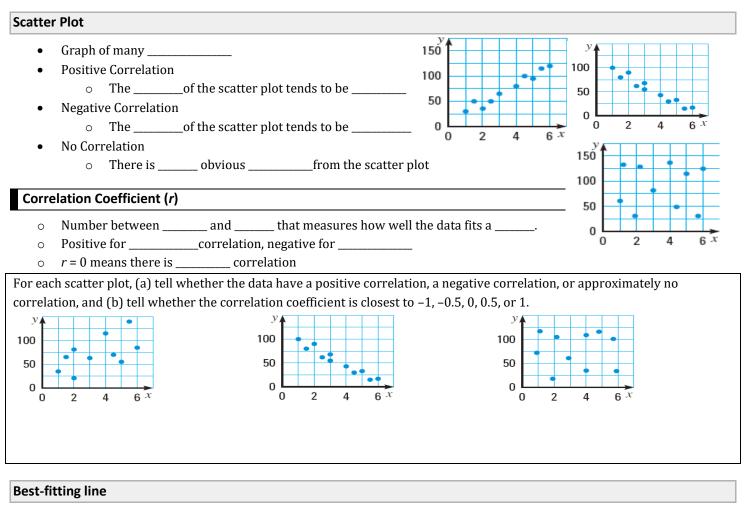

## Find the best-fitting line

- 1. Draw a \_\_\_\_\_ of the data
- 2. Sketch the \_\_\_\_\_that appears to follow the data the closest
  - There should be about as many points below the line as above
- 3. Choose \_\_\_\_\_\_points on the line and find the equation of the line
  - These do \_\_\_\_\_have to be original data points

Name:

Monarch Butterflies: The table shows the area in Mexico used by Monarch Butterflies to spend winter, *y*, in acres *x* years after 2006.

| 2006.                                                                                |            |            |         |     |     |     |     |    |   |     |      |       |      |      |           |     |           |           |
|--------------------------------------------------------------------------------------|------------|------------|---------|-----|-----|-----|-----|----|---|-----|------|-------|------|------|-----------|-----|-----------|-----------|
| x                                                                                    | 0          | 1          | 2       | 3   | 4   | 5   | 6   |    |   | 7   |      |       |      |      |           |     |           |           |
| у                                                                                    | 16.5       | 11.4       | 12.5    | 4.7 | 9.9 | 7.1 | 2.9 | .9 |   | 1.7 |      |       |      |      |           |     |           |           |
| Approximate the best-fitting line for the data.                                      |            |            |         |     |     |     |     |    |   |     |      |       |      |      | $\square$ |     | $\square$ | $\square$ |
|                                                                                      |            |            |         |     |     |     |     |    |   |     |      |       |      |      |           |     |           |           |
|                                                                                      |            |            |         |     |     |     |     |    |   |     |      |       |      |      |           |     | +         |           |
|                                                                                      |            |            |         |     |     |     |     |    |   |     |      |       |      |      |           |     |           |           |
| Use your equation from part (a) to predict the area used by the butterflies in 2016. |            |            |         |     |     |     |     |    | _ |     |      |       |      |      |           |     | ╞         |           |
|                                                                                      |            |            |         |     |     |     |     |    | _ |     |      |       |      |      |           |     |           |           |
|                                                                                      |            |            |         |     |     |     |     |    |   |     |      |       |      |      | H         |     | $\exists$ |           |
|                                                                                      |            |            |         |     |     |     |     |    |   |     |      |       |      |      |           |     |           |           |
|                                                                                      |            |            |         |     |     |     | _   |    |   |     |      |       |      |      |           |     |           |           |
| Finding                                                                              | Linear Reg | ression on | a TI-84 |     |     |     |     |    |   |     | NORM | 1AL F | LOAT | AUTO | REA       | IAN | 1P        |           |

- 1. Push STAT and select Edit....
- 2. Enter the *x*-values in List 1 (L1) and the *y*-values in List 2 (L2).
- 3. To see the graph of the points
  - a. Push Y= and clear any equations.
  - b. While still in Y=, go up and highlight Plot1 and press ENTER.
  - c. Press ZOOM and select ZoomStat.
- 4. Push STAT and move over to the CALC menu.
- 5. Select LinReg(ax+b) (Linear Regression).
- 6. Make sure the Xlist: is L1, the Ylist: is L1, the FreqList: is blank, and the Store RegEQ: is Y1.
  - a. Get Y1 by pressing VARS and select Y-VARS menu.
  - b. Select Function....
  - c. Select Y1.
- 7. Press Calculate
- 8. The calculator will display the equation. To see the graph of the points and line, press GRAPH.

## Finding Linear Regression on a NumWorks graphing calculator

- 1. On the home screen select Regression.
- 2. In the Data tab, enter the points.
- 3. Move to the Graph tab.
- 4. The default is a linear regression and is displayed at the bottom of the screen. To change the regression type
  - a. Press OK.
  - b. Select Regression.
  - c. Select the desired regression type

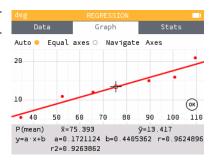

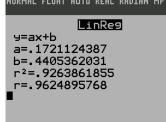